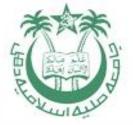

# GUIDELINE/MANUAL FOR STUDENTS TO FILL ONLINE EXAMINATION FORM FOR B.E. (EVENING) STUDENTS

By:

**Dr.Ahteshamul Haque** 

**Hony Asst Controller of Examinations** 

OFFICE OF THE CONTROLLER OF EXAMINATIONS
JAMIA MILLIA ISAMIA (A Central Univ)
NAAC Accredited Grade "A"

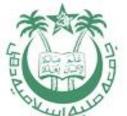

#### STEP 1: - Visit www.jmicoe.in

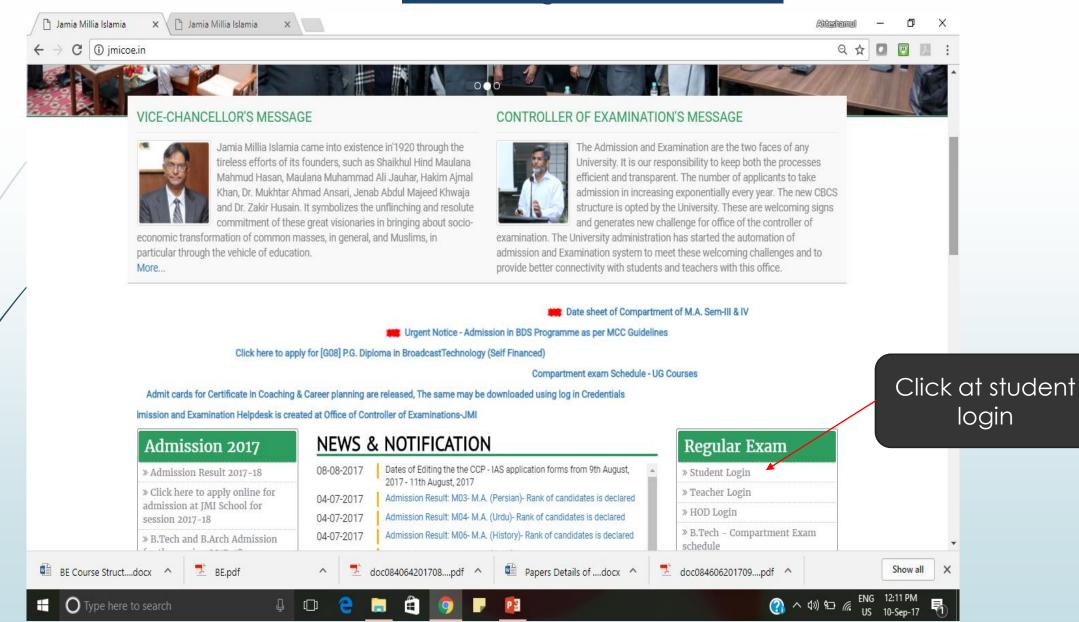

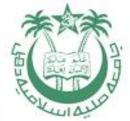

#### STEP 2: - At Login Page

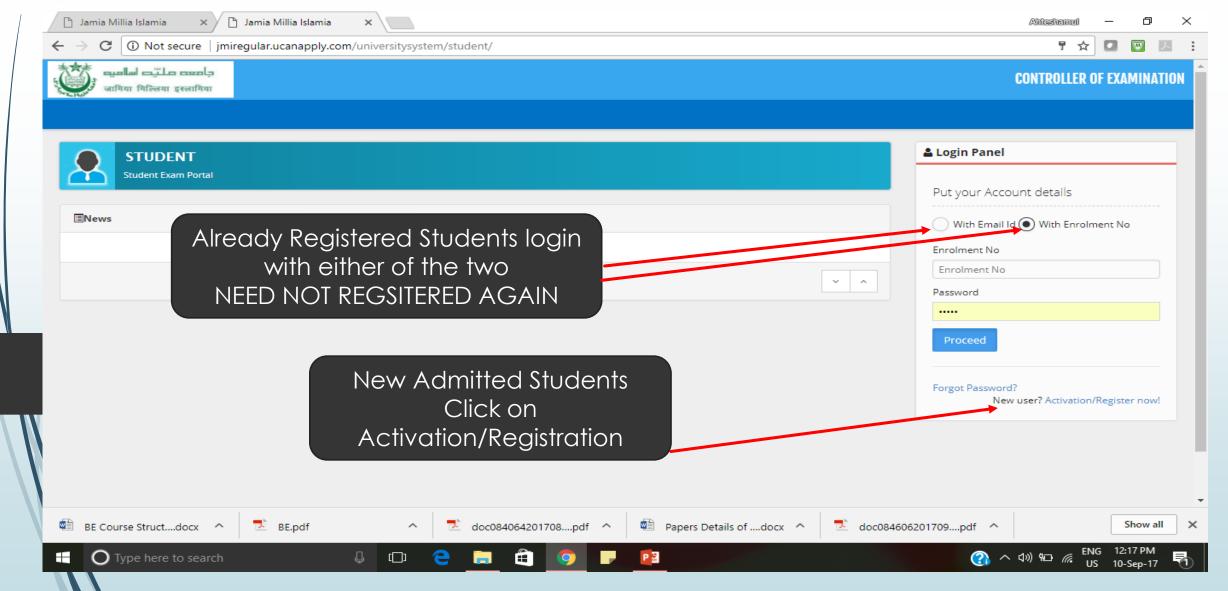

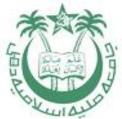

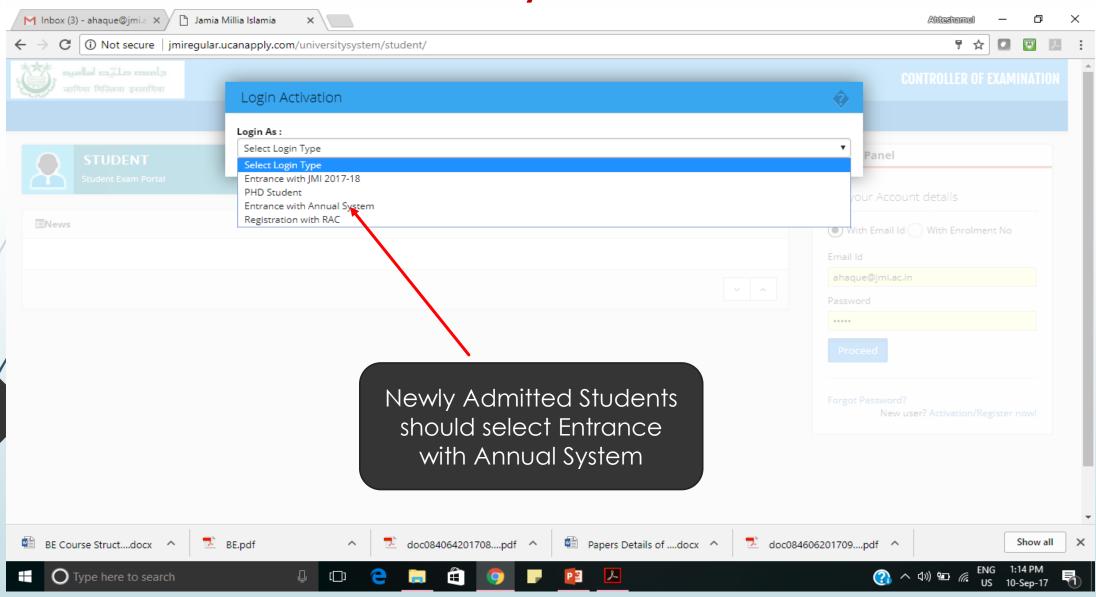

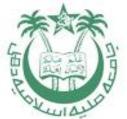

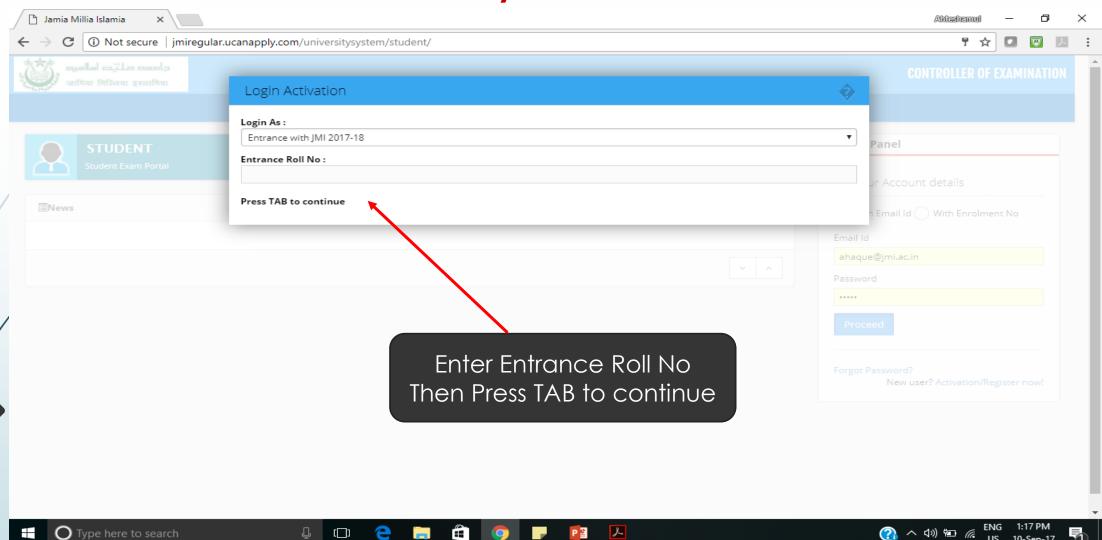

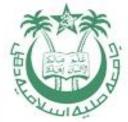

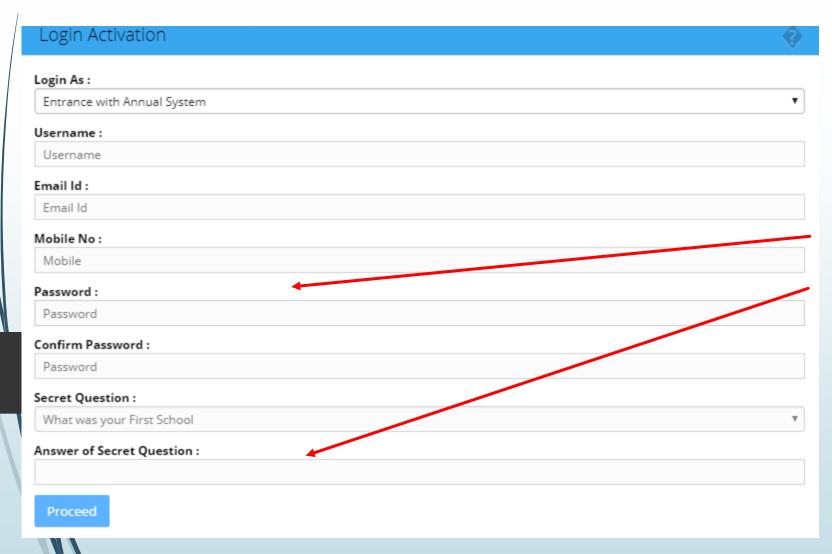

Fill the info and proceed

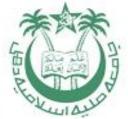

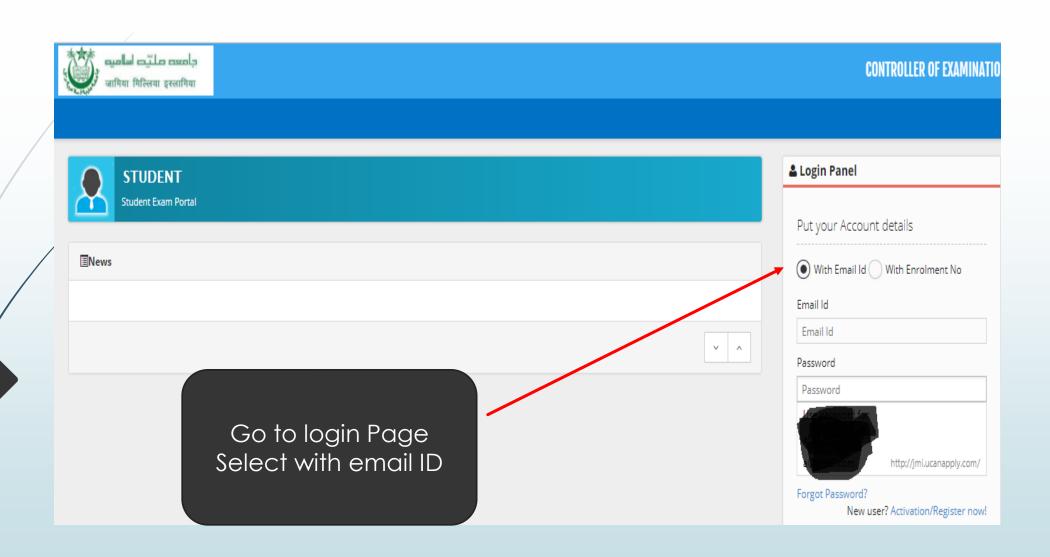

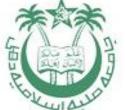

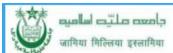

# / Dashboard

 $\equiv$ 

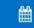

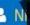

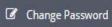

♠ Dashboard

€ Logout

21:34:55 Sunday, 10.9.2017

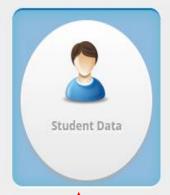

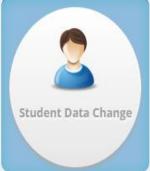

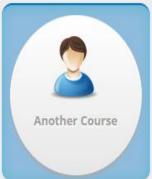

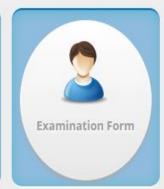

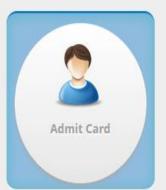

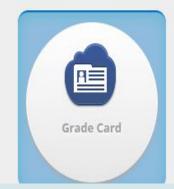

Above Screen will appear, Click on Student Data

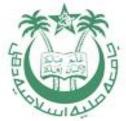

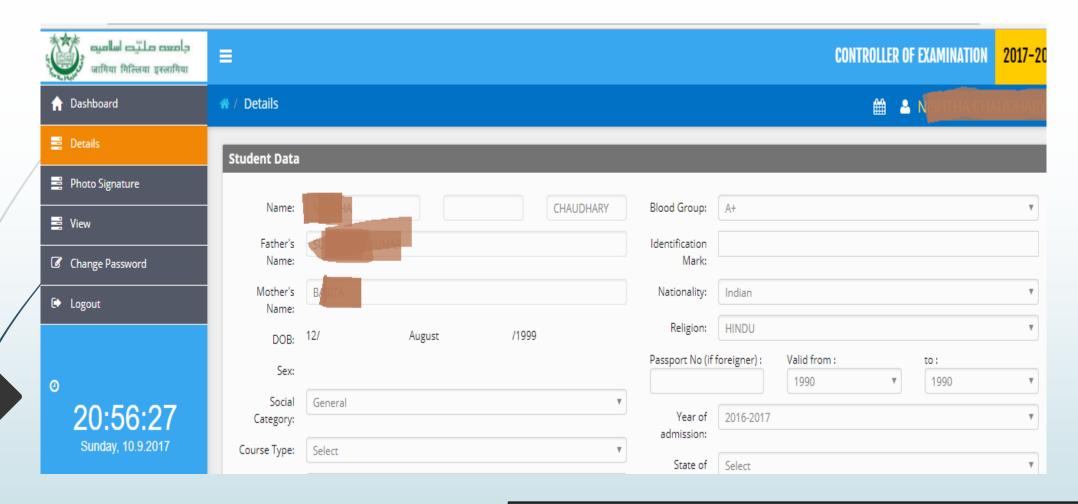

Check All the Data and enter the data not filled by default

Press Save and Continue

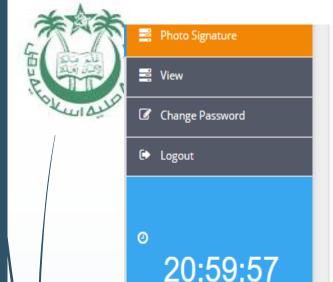

Sunday, 10.9.2017

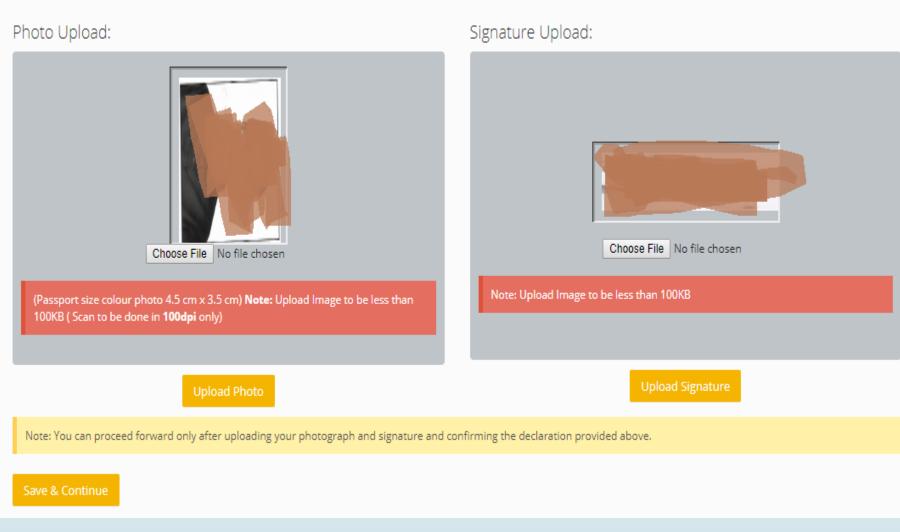

Check your photograph and Signature.
Press Save and Continue
Then Press Confirm and Submit after seeing your form
Then GO To Dashboard

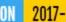

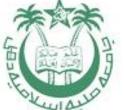

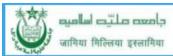

# / Dashboard

 $\equiv$ 

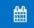

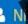

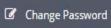

€ Logout

♠ Dashboard

21:34:55 Sunday, 10.9.2017

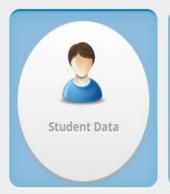

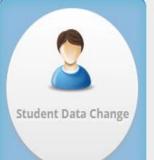

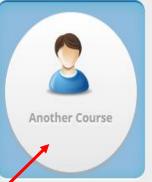

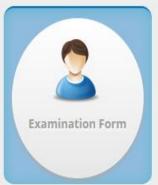

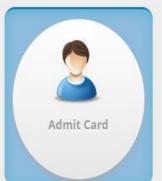

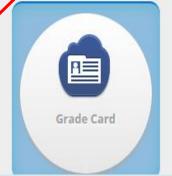

Fill Another Course form if you are doing additional part time course at JMI, after filling the examination form

Click on Examination Form

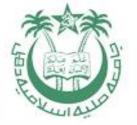

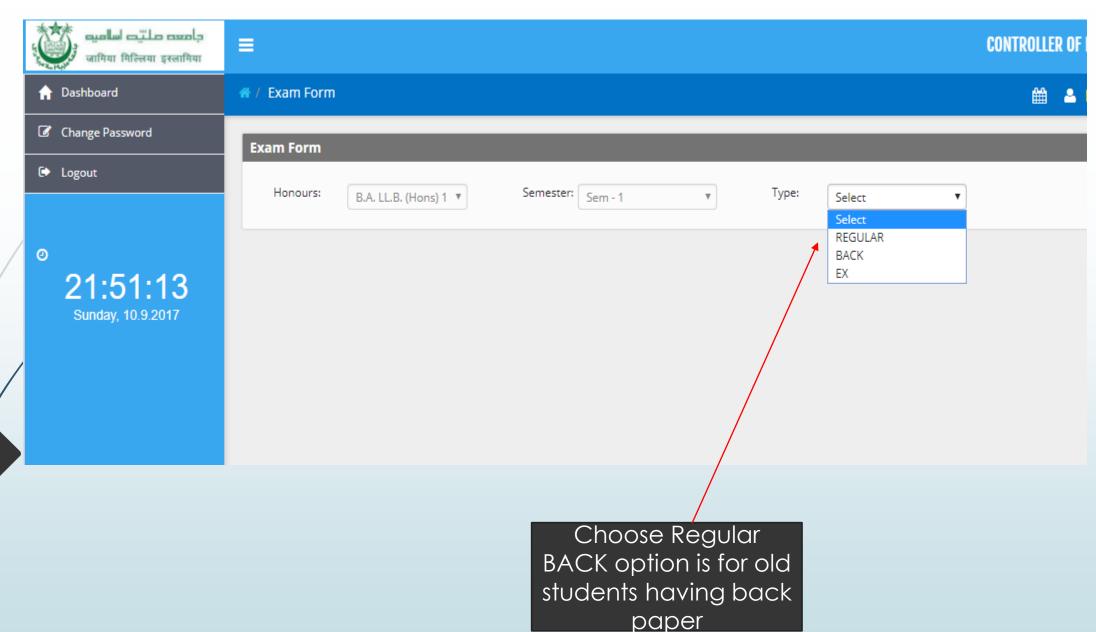

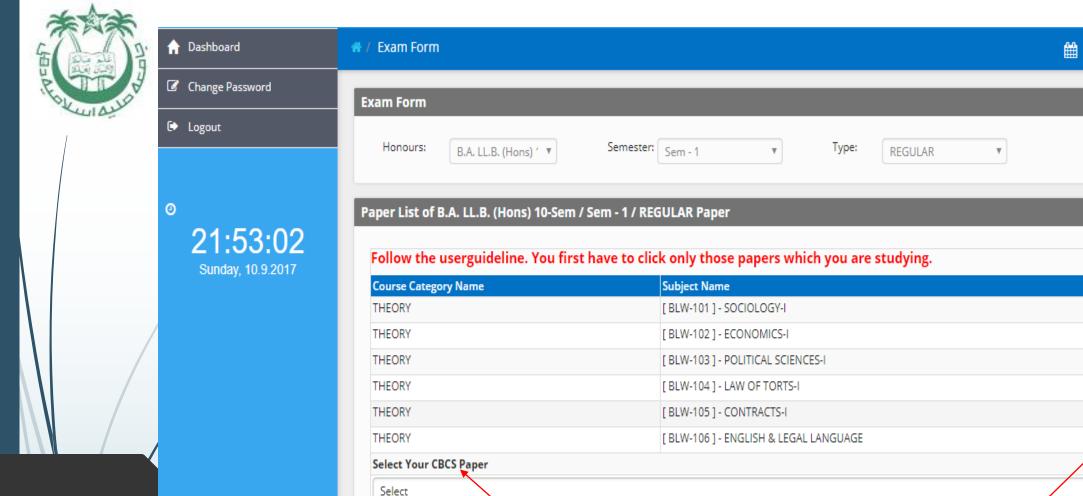

Choose CBCS Paper you are studying from drop down menu

Tick on papers you are studying

**~** 

**\*** 

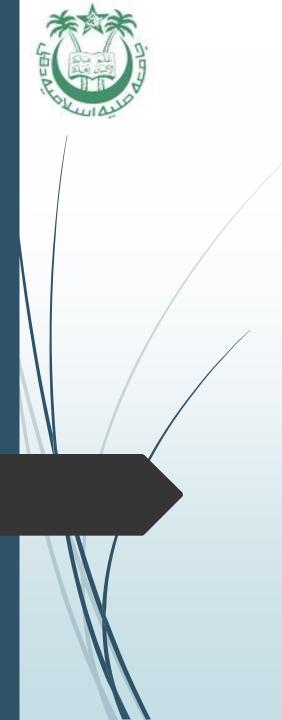

After Choosing the Paper click on SAVE Button

You will get confirmation mail

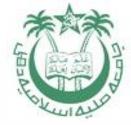

#### Helpline

A Help desk is created at Office of Controller of Examinations-JMI

The Timing of Help desk: 3 P.M. to 5 P.M. (Monday to Friday)

helpdesk email ID: jmihelpdesk2017@gmail.com

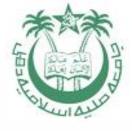

#### Thanking you